## **biblioBE.ch**

Commission des bibliothèques du canton de Berne

### **Comment annoncer des manifestations ?**

**1) Cliquez sur « Login » (tout en bas sur la page, dans la partie verte).**

biblioBE.ch Contact Login

**2) Connectez-vous en indiquant votre nom d'utilisateur et votre mot de passe.**

En cas de questions ou de problèmes, vous pouvez vous adresser à la Déléguée aux bibliothèques (031 / 633 85 84 o[u support@bibliobe.ch\)](mailto:support@bibliobe.ch)

#### **3) A la page « Mon profil », cliquez sur « Agenda ».**

# **Mon profil**

En cliquant sur le lien « Agenda », une page synoptique s'affiche, sur laquelle vous verrez un aperçu des manifestations déjà saisies (s'il y en a) de même que le lien « Créer nouvelle entrée », qui vous permet de créer des entrées d'agenda et de saisir les manifestations de votre bibliothèque.

**Menu**  $\clubsuit$ Agenda Ribliothèr

### **Créer une nouvelle entrée**

Si vous êtes enregistré en tant qu'administrateur de plusieurs bibliothèques, sélectionnez d'abord la bibliothèque souhaitée.

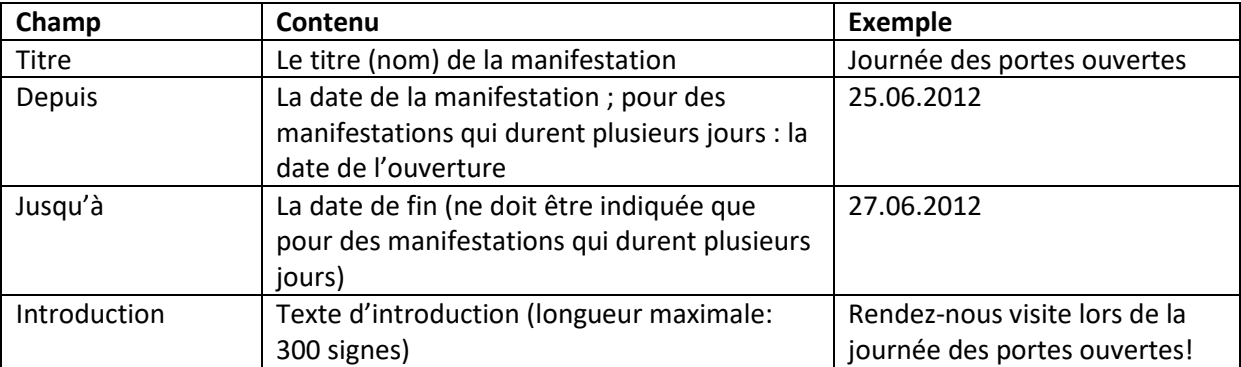

# **biblioBE.ch**

Commission des bibliothèques du canton de Berne

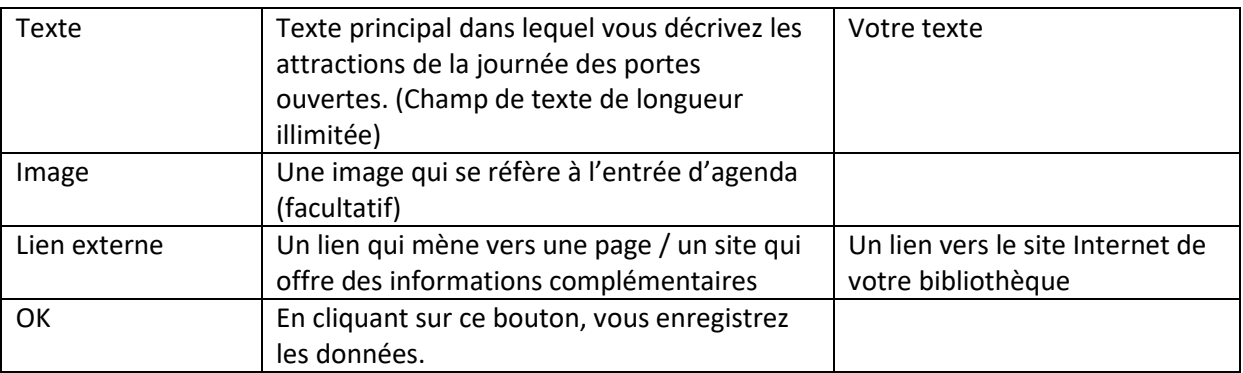

Les entrées sont affichées sur deux pages du site:

- 1) sur la page de votre bibliothèque
- 2) sur la page principale de la rubrique « Agenda » [\(www.biblioBE.ch/Agenda.aspx\)](http://www.bibliobe.ch/Agenda.aspx)

### **Editer / actualiser une entrée existante**

Sur la page synoptique [\(www.biblioBE.ch/Profile/Agenda.aspx\)](http://www.bibliobe.ch/Profile/Agenda.aspx), vous voyez un aperçu des manifestations de votre bibliothèque. Vous pouvez les modifier en cliquant sur les titres respectifs.